## Declaring and Initializing in One Line

A simple variable declaration looks like this: Dim num1 As Integer

Initializing the variable means to simply assign it a value: num1 = 86

Variables can be declared and initialized in one line: Dim num2 As Integer = 75

Similarly, an array can be declared and initialized in one line. This is useful for cases where the values of each element in the array are known ahead of time.

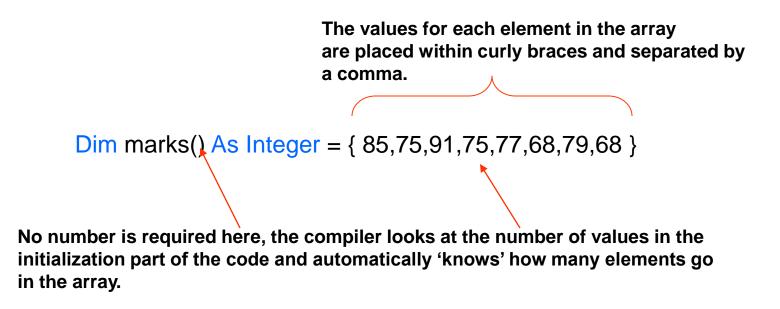

#### An Example

```
Public Class Form1
Dim marks() As Integer = {85, 75, 91, 75, 77, 68, 79, 68}
Private Sub Form1_Load(ByVal sender As System.Object, ByVal e As System.EventArgs)
MsgBox("The 4th element in the array has a value of " & marks(3))
End Sub
End Class
```

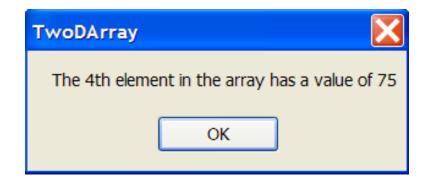

#### 2 Dimensional Arrays

A single array such as the one we have been dealing with looks like this.

Dim marks(8) As String

| 85 75 91 75 | 77 | 68 79 | 68 |
|-------------|----|-------|----|
|-------------|----|-------|----|

In many cases information needs to be displayed as a series of lists. You can think of this as an array of arrays.

### An Array of Arrays

If the table in the previous slide represents the 8 test marks of a single student, then a series of 5 students' marks could be represented like this.

| 85 | 75 | 91 | 75 | 77 | 68 | 79 | 68 |
|----|----|----|----|----|----|----|----|
| 82 | 78 | 74 | 68 | 85 | 96 | 89 | 78 |
| 77 | 87 | 91 | 78 | 56 | 74 | 77 | 75 |
| 78 | 74 | 65 | 84 | 58 | 77 | 68 | 56 |
| 74 | 78 | 87 | 74 | 76 | 87 | 85 | 77 |

# A Simple 2D Array

Lets begin with a scenario involving 4 students and the marks they received on 3 tests.

| Student | Test1 | Test2 | Test3 |
|---------|-------|-------|-------|
| one     | 74    | 76    | 77    |
| two     | 54    | 53    | 57    |
| three   | 84    | 88    | 80    |
| four    | 65    | 64    | 67    |

The values being stored in the array are whole numbers so the array will be of type integer. We have the 3 test marks of 4 students so the array will have dimensions of 4 X 3.(rows by columns).

marks(row,column)

### Declaring a 4 X 3 Array

4 rows by 3 columns gets declared as follows.

```
Dim marks(4,3) As Integer
```

```
Public Class Form1
   Dim marks(4, 3) As Integer
   Private Sub Form1 Load (ByVal sender As System.Object,
       marks(0, 0) = 74
       marks(0, 1) = 76
       marks(0, 2) = 77
       marks(1, 0) = 54
       marks(1, 1) = 53
       marks(1, 2) = 57
                                                  Initializing...the hard way!
       marks(2, 0) = 84
       marks(2, 1) = 88
       marks(2, 2) = 80
       marks(3, 0) = 65
       marks(3, 1) = 64
       marks(3, 2) = 67
    End Sub
End Class
```

### Using Nested Loops to Display 2D Arrays

Nested loops and 2D arrays work very well together. The outer loop affects the rows in the array while the inner loop affects the columns.

```
Private Sub btnDisplay Click (ByVal sender As System. Object
    Dim row As Integer
   Dim column As Integer
   Dim output As String = ""
   Dim wrap As String = Chr(13) & Chr(10)
    For row = 0 To 3
        For column = 0 To 2
           output = output & " " & marks(row, column)
           MsgBox (output)
        Next
                                                 TwoDArray
       output = output & wrap
       MsgBox (output)
    Next
                                                    74 76 77
End Sub
                                                    54 53 57
                                                    84 88 80
                                                    65 64 67
                                                          OK
```

### An Easier Way to Initialize

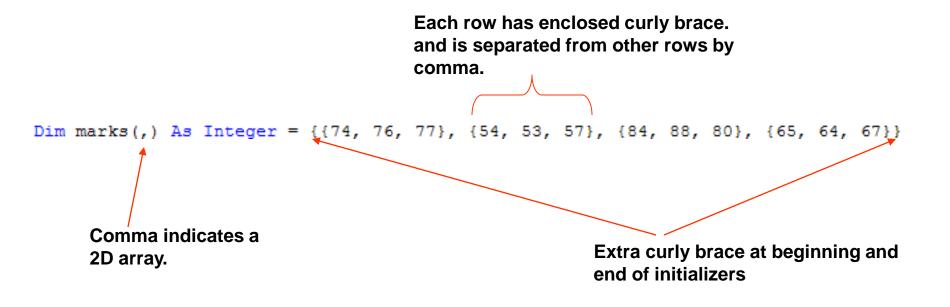

### Using Nest Loops To Enter Values

```
Public Class Form1
Dim marks(4, 3) As Integer
Private Sub btnInitialize_Click(ByVal sender As System.Object, ByVal e As Sy
Dim row As Integer
Dim column As Integer
For row = 0 To 3
For column = 0 To 2
marks(row, column) = Val(InputBox("Enter a mark for student "))
Next column
Next row
End Sub
```

| 🛃 Form1 |            |  |
|---------|------------|--|
|         |            |  |
|         | Initialize |  |
|         | Display    |  |
|         |            |  |
|         |            |  |

| TwoDArray                | ×            |
|--------------------------|--------------|
| Enter a mark for student | OK<br>Cancel |
| 77                       |              |

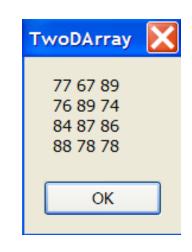